# 文字列の折り返し

文字列の折り返しとは、図形や図、ワードアートなどのオブジェクトの周りにある文字列をどの ように折り返すか (周りこませるか) の設定のこと。

図を任意の位置に張り付けたりドラッグしたりすると、図は「行内」扱いで配置されるので下図 のように行間が図の高さ分だけ大きくなってしまう。

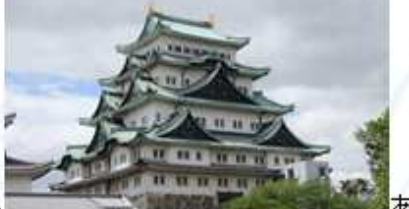

あああああああああああああああああ

あああああああああああああああ

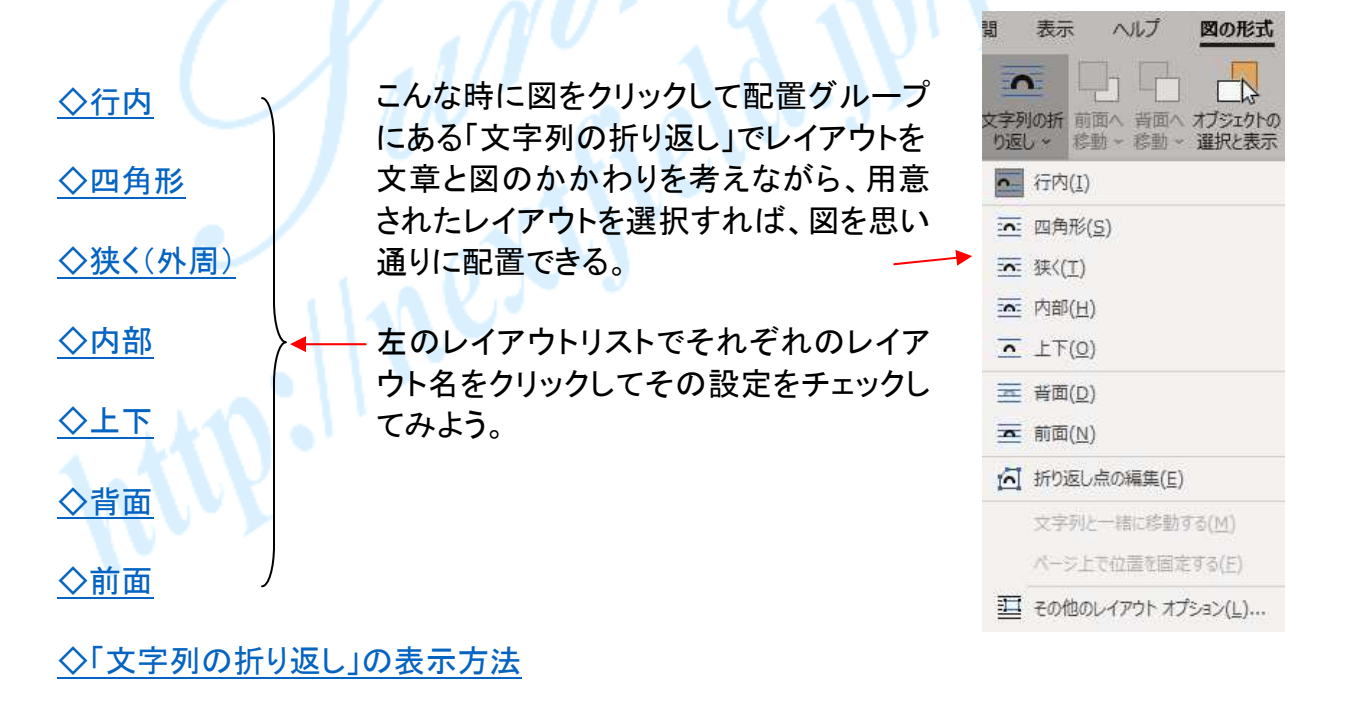

◇図に関連するその他の設定

### 行内

通常、コピー&ペーストで図を張り付けたり、ドラッグで図を移動したりすると図の周辺の文字 列の折り返しは「行内」という設定になっている。

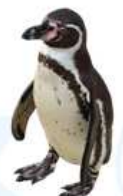

ああああああああああああああああああああ ああああああああああああああああああ 

「行内」の設定では「図(画像)」は一つの文字のようにあつかわれていて、文字と同じなので 行内を左端(左揃え)、中央(中央揃え)、右端(右揃え)ほか行内のどの位置にも配置すること ができる。

行内に図が入るので行の幅が広がるので、場合によっては行端(右端)からはみ出された文 字列が改行されたりするので、レポートや論文などでは行内の設定は使われないようだ。

ワードアートで作ったタイトルなとは行内のどの位置にも配置できるので便利な時もある。

《お試し》

下から3行目に配置された図を左右に動かしてみよう。

あああああああああああああああああああああああああああああああああああああああああああああああ あああああああああああああああああああああああああああああああああああああああああああああああ あああああああああああああああああああああああああああああああああああああああああああああああ あああああああああああああああああああああああああああああああああああああああああああああああ

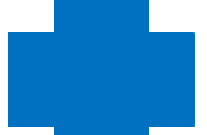

ああああああああああああああああああ ああああああああああああああああああああああ

あああああああああああああああああああああああああああああああああああああああああああああああ あああああああああああああああああああああああああああああああああああああああああああああああ あああああ

#### 四角形

図の周囲を四角く囲むように文字列を折り返したいときにこの四角形を設定する。図の形状に は関係なく四角く文字列が折り返される。

ああああああああああああああああああ あああああああああああああああああああ ああああああああああああああああああ ああああああああああああああああああ あああああああああああああああああああ ああああああああああああああああああ ああああああああああああああああああ ああああああああああああああああああ

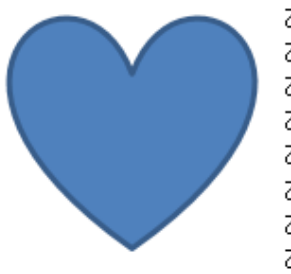

ああああああああああああああああああ ああああああああああああああああああ ああああああああああああああああああ ああああああああああああああああああ ああああああああああああああああああ ああああああああああああああああああ ああああああああああああああああああ ああああああああああああああああああ

#### 狭く(外周)

図の外周に添って文字列が折り返される。

あああああああああああああああああ

ああああああああああああああああ

ああああああああああああああああ

あああああああああああああああああ

ああああああああああああああああああ

あああああああああああああああああああ

あああああああああああああああああ

ああああああああああああああああああ あああああああああああああああああ あああああああああああああああああ あああああああああああああああああ ああああああああああああああああああ あああああああああああああああああああ あああああああああああああああああああああ

ああああああああああああああああああああ ああああああああああああああああああああああ 

「狭く(外周)」と次の説明になる「内部」では折り返し点を表示して文字列と図の空間(隙間)を 手動で調整することができる。

図をクリックして「図の書式」から「文字列の折り返し」をクリックして「文字列の折り返しリスト」 を表示させて「折り返し点の編集」をクリックする。(以下次ページ)

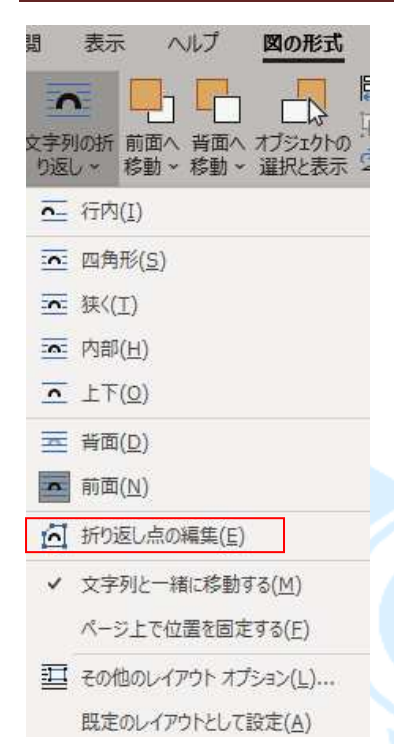

図の周囲に折り返し点が表示されるので、黒い点をドラッグして 図から離したり近づけたり自由に設定することができる。

ああああああああああああああああああああああああああああああああある ああああああああああああああああああああああああああああああああある ああああああああああああああああああああああああああああああああある

うああああああああああ 5あああああああああ 5あああああああああ うあああああああああ あああああああああああ ああああああああああああ ああああああああああああ

ああああああああああま ああああああああああ ああああああああああ あああああああああま ああああああああああま ああああああああああま ああああああああああああお

5あああああああああああああ あああああああああああああま ああああああああああああああああああああああああああああああああある あああああああああああああああああああああああああああああああある ああああああああああああああああああああああああああああああああああま

#### 内部

「内部」は「狭い(外周)」と似ているが、例えばハートの図で二つの山の間にも文字を表示させ たい時にはこの「内部」を選択して「折り返し点の編集」で該当部分の折り返し点を調整するこ とで可能となる。

あああ

あああああああああああああああああああ ああああああああああああああああああ ああああああああああああああああ あああああああああああああああああ あああああああああああああああああ あああああああああああああああああ ああああああああああああああああああ あああああああああああああああああああ あああああああああああああああああああああ

ああああああああああああああああ ああああああああああああああああ あああああああああああああああ あああああああああああああああ ああああああああああああああああ ああああああああああああああああ あああああああああああああああああ あああああああああああああああああああ

あああああああああああああああああああああ 

「内部」と「狭い(外周)」には大きな違いは見られないが、入り組んだ図のスペースに文字を流 し込みたい時に使える特殊な折り返しと言える。

### 上下

図の左右には文字列は配置されず、文字列が上下に分かれた中に図が配置される、つまり 行と行の間(行間)に図が表示される。

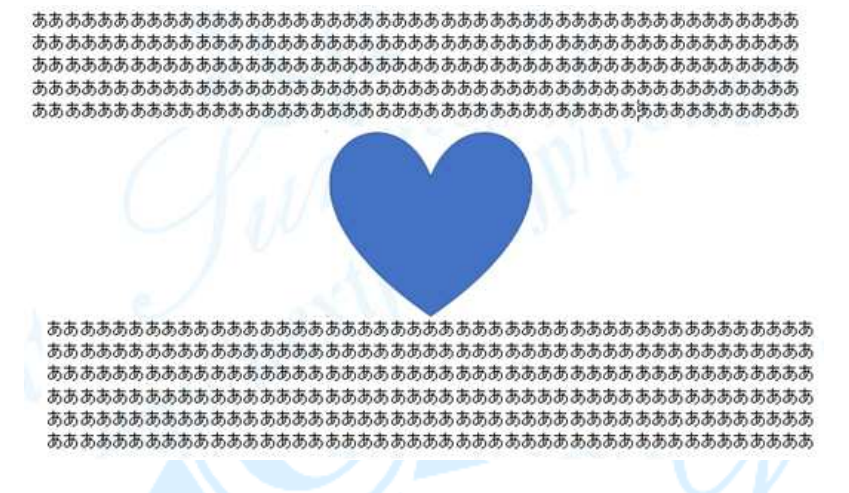

### 背面

図は文字列の背後に回る。図の挿入による文字列の移動は行われない。

ああああああああああああああああああああああああああああああ あああああああああああああああああま ああああああああああああああああああああああああああああああ

### 前面

図は文字列の前へ回る。図と重なった文字列は読めなくなる。ただし図が透明化できる場合 は図をすかして文字列をみることはできる。

> ああああああああああああああああま ああああ あああああああああああああああああああ あああああああああああああああ ああああああああああああああああああ あああああああああああああああ ふああああああああああああああああ あああああああああああああああ あああああああああああああああああああ ゚゙゙ああああああああああああああああああ あああああああああああああああま あああああああああああああああああ ああああああああああああああああああああ ああああああああああああああああああ。 ああああああああああああああああああああああ **ああああああああああああああああああああああああ** ああああああああああああああああああああ。

**TOP** 

©2018, Akira Tsugita, All Rights Reserved (囲無断転記・転用)

## 「文字列の折り返し」の表示方法

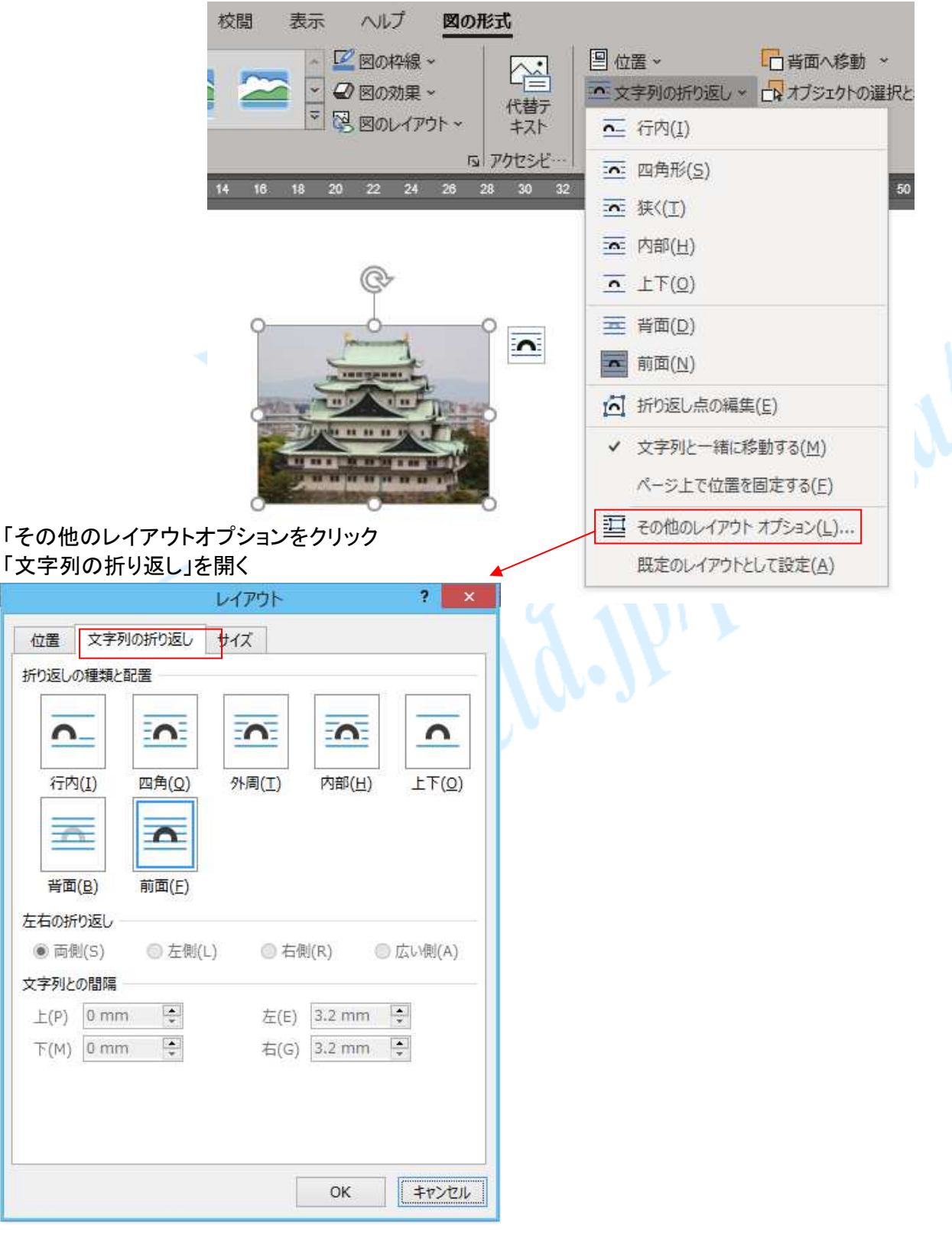

# Word「文字列の折り返し」 **7/8**

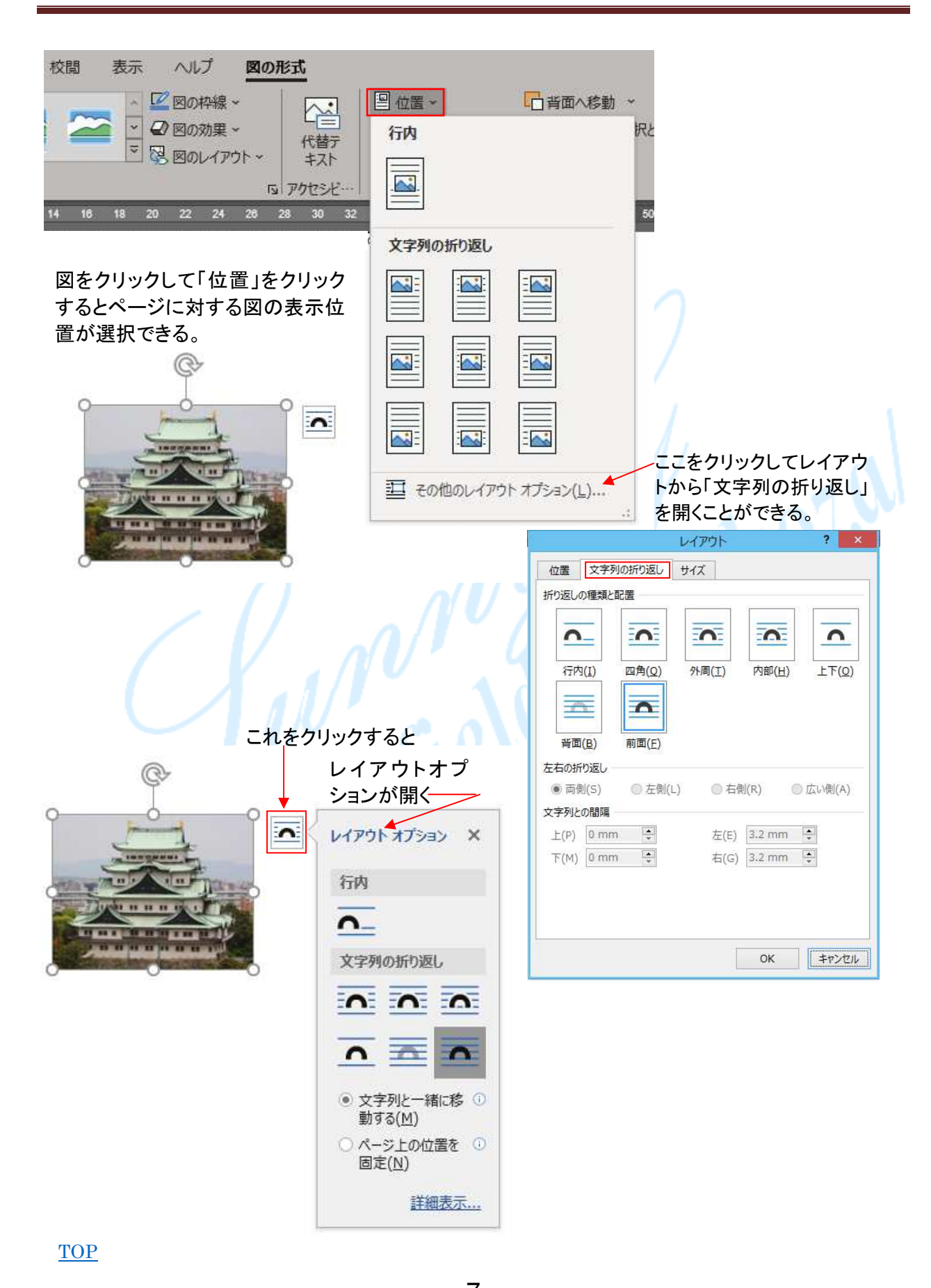

### 図に関連するその他の設定

挿入した図をクリックすると図に下図のようなマークが表示される。これらについては別紙テキ ストで解説。

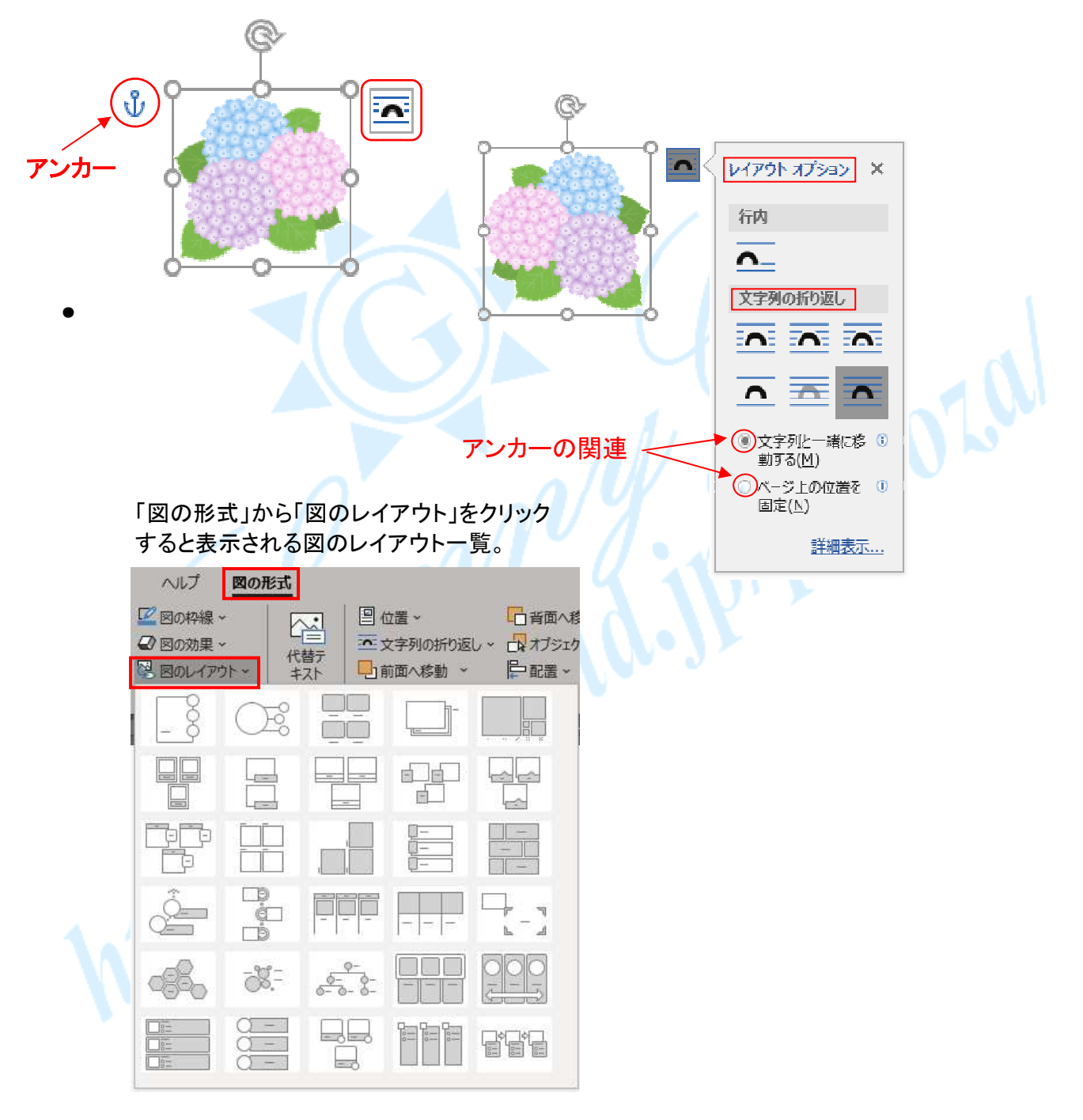

 $\Box$  TOP to the contract of the contract of the contract of the contract of the contract of the contract of the contract of the contract of the contract of the contract of the contract of the contract of the contract of

 $~\sim$  8  $~\sim$ ©2018, Akira Tsugita, All Rights Reserved (囲無断転記・転用)